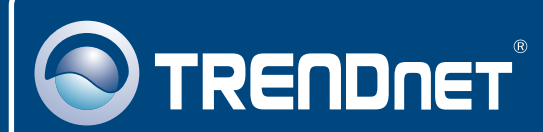

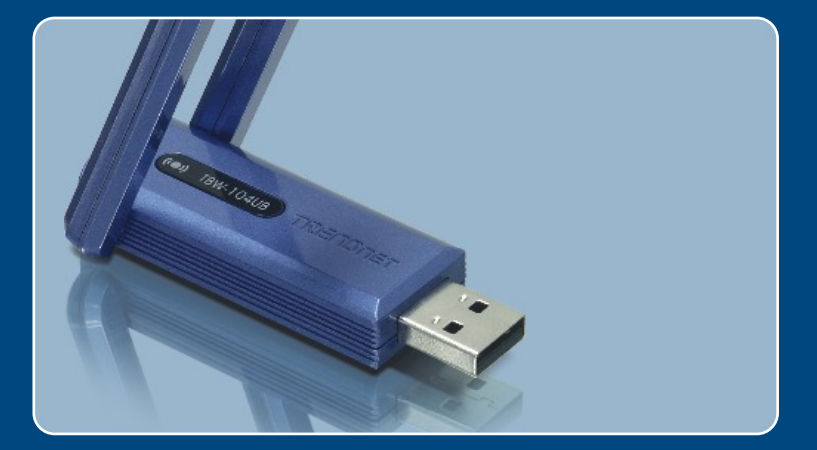

# **Quick Installation Guide**<br>**BKIIIIIIIIIIIIIIIII**

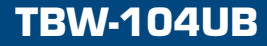

# **Table of Contents**

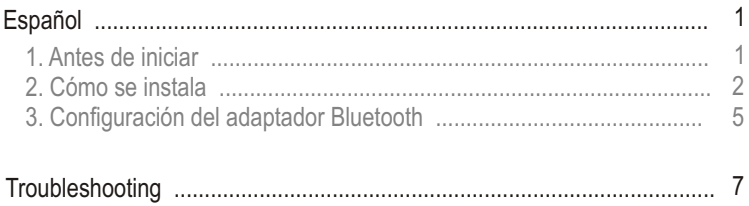

# **1. Antes de iniciar**

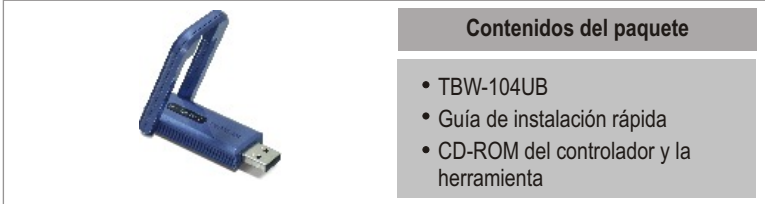

### **Requisitos del sistema**

- Una unidad de CD-ROM
- PC con un puerto USB 1.1 ó 2.0 disponible
- CPU: 300 MHz o superior
- Memoria: 256MB o más
- Disco duro: 50MB o más
- Windows 2000/XP/Vista

# **Aplicación**

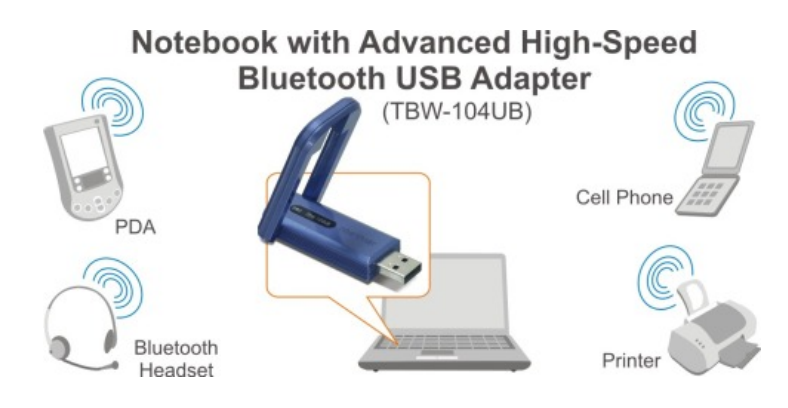

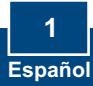

# **2. Cómo se instala**

Nota: No instale el adaptador USB TBW-104UB hasta que no se le indique.

**1.** Introduzca el **CD-ROM del controlador y de la herramienta** en la unidad de CD-ROM de su PC y luego haga clic en **Install Utility**  (Instalar herramienta).

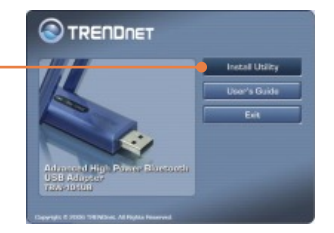

**2.** Seleccione el idioma en el menú desplegable.Haga clic en **OK.**

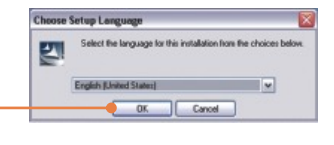

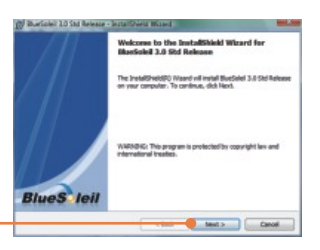

- **3.** Haga clic en **Next** (Siguiente).
- **4.** Seleccione **I accept the terms in the license agreement** (Acepto los términos de este acuerdo de licencia).Haga clic en **Next** (Siguiente).

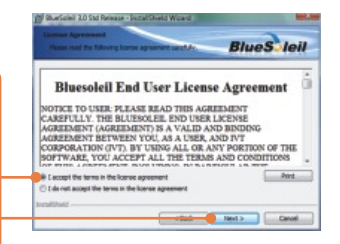

**5.** Siga las instrucciones del **InstallShield Wizard** (asistente de InstallShield) y luego haga clic en **Finish** (Finalizar).

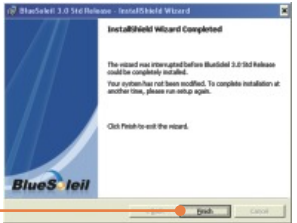

**6.**  Haga clic en **Yes** (Sí) para reiniciar su PC. (sólo para Windows 2000)

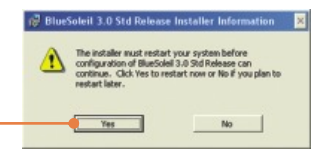

**7.** Conecte el adaptador USB inalámbrico TBW-104UB al puerto USB de su PC.

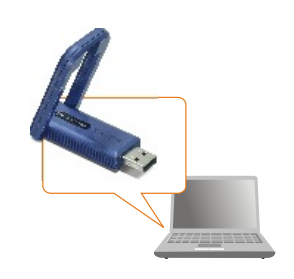

Para Windows Vista y 2000, los controladores se instalarán de manera automática. Vaya a la sección 3. Para Windows XP, continúe en el paso 8.

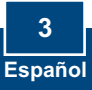

### **Windows XP**

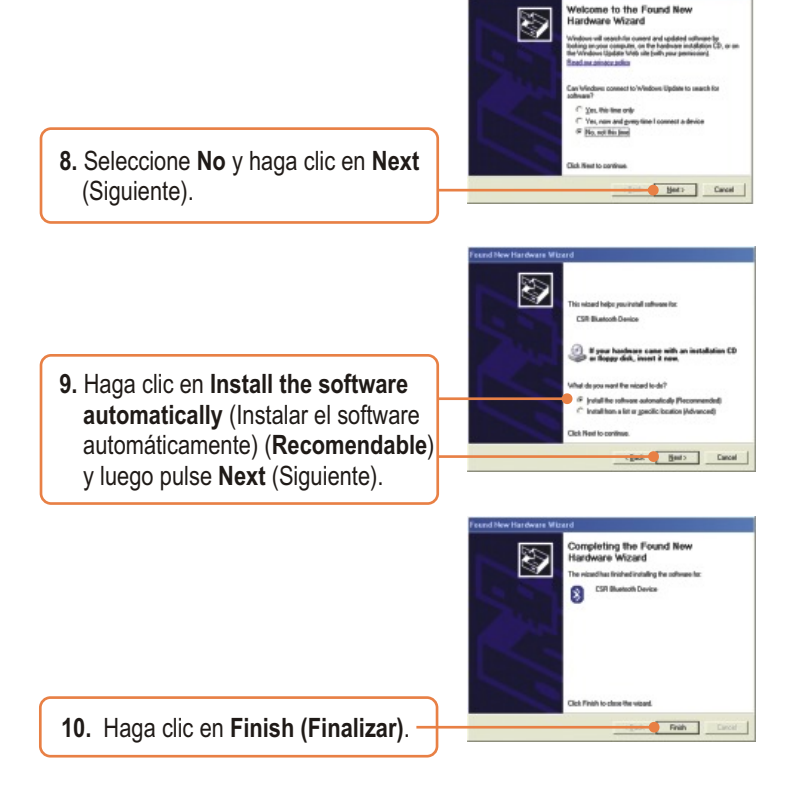

### **La instalación ha sido completada**

Para obtener información más detallada sobre la configuración así como de las configuraciones avanzadas del TBW-104UB , por favor consulte la sección de resolución de problemas, el CD-ROM de la Guía del Usuario, o el sitio Web de Trendnet en http://www.trendnet.com.

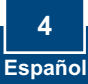

# **3. Configuración del adaptador Bluetooth**

Nota: Cerciórese de que su dispositivo con Bluetooth está encendido y en modo de emparejamiento.

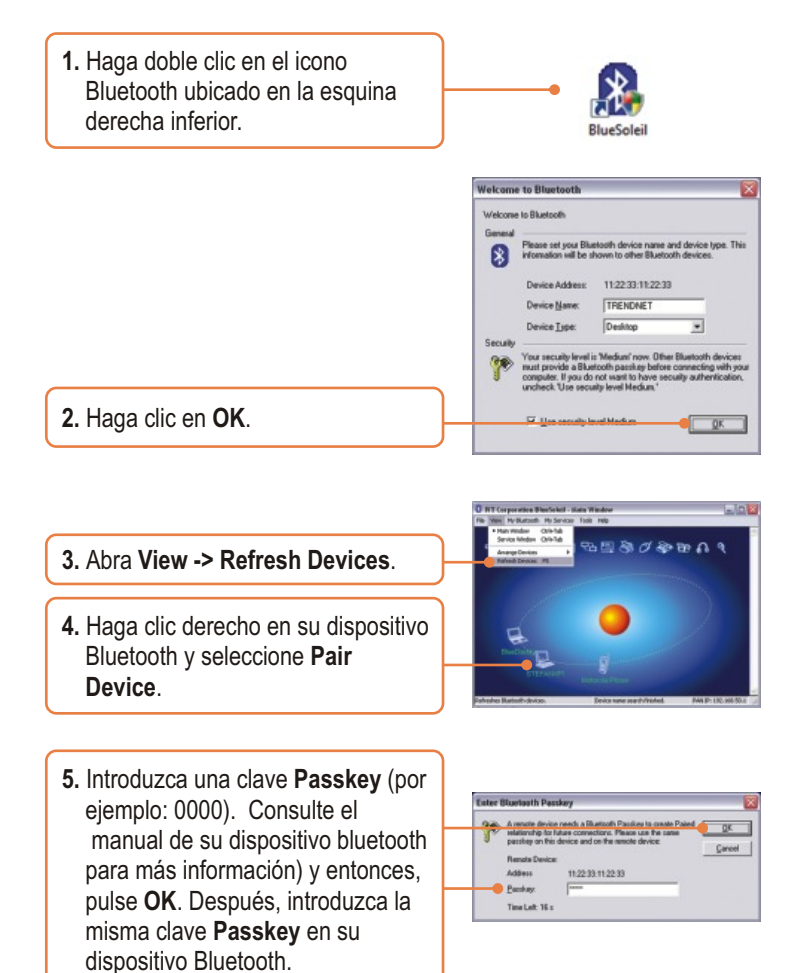

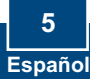

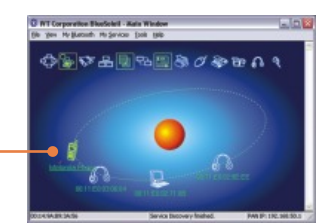

**6.** Haga doble clic izquierdo en el dispositivo Bluetooth para ver los servicios disponibles.

### **Su configuración inalámbrica ha finalizado.**

Para obtener información más detallada sobre la configuración así como de las configuraciones avanzadas del TBW-104UB , por favor consulte la sección de resolución de problemas, el CD-ROM de la Guía del Usuario, o el sitio Web de Trendnet en http://www.trendnet.com.

#### **Registre su producto**

Para asegurar los más altos niveles de servicio y apoyo al cliente, registre su producto en línea en: **www.TRENDnet.com/register** Gracias por elegir TRENDnet

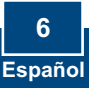

### **Troubleshooting**

#### **Q1: Windows is unable to recognize my hardware. What should I do?**

**A1:** First, make sure your computer meets the minimum requirements as specified in Section 1 of this quick installation guide. Second, you must install the Bluetooth utility BEFORE you physically install your Bluetooth Adapter. Third, plug the adapter into a different USB slot.

#### **Q2: The Bluetooth software is unable to detect my Bluetooth-enabled device. What should I do?**

**A2:** First, disable any software firewall programs such as ZoneAlarm or Norton Internet Security. If your have Windows XP/Vista installed on your computer, make sure to disable the built-in firewall. Second, make sure Bluetooth enabled device is powered on.

#### **Q3: I cannot pair my Bluetooth enabled device to the TBW-104UB USB Adapter. What should I do?**

**A3:** First, make sure that Bluetooth device is powered on. Second, make sure that your Bluetooth enabled device is in pairing mode. Third, make sure to put in the same **Passkey**  on both devices.

#### **Q4: I am not receiving 3Mbps data rate through the adapter. What should I do?**

A4: In order to get the full data rate, your Bluetooth device must support Bluetooth v2.0 with Enhanced Data Rate (EDR).

If you still encounter problems or have any questions regarding the TBW-104UB, please refer to the User's Guide included on the Utility & Driver CD-ROM or contact TRENDnet's Technical Support Department.

#### **Certifications**

This equipment has been tested and found to comply with FCC and CE Rules. Operation is subject to the following two conditions:

(1) This device may not cause harmful interference.

(2) This device must accept any interference received. Including interference that may cause undesired operation.

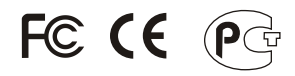

Waste electrical and electronic products must not be disposed of with household waste. Please recycle where facilities exist. Check with you Local Authority or Retailer for recycling advice.

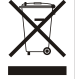

**NOTE:** THE MANUFACTURER IS NOT RESPONSIBLE FOR ANY RADIO OR TV INTERFERENCE CAUSED BY UNAUTHORIZED MODIFICATIONS TO THIS EQUIPMENT. SUCH MODIFICATIONS COULD VOID THE USER'S AUTHORITY TO OPERATE THE EQUIPMENT.

#### ADVERTENCIA

En todos nuestros equipos se mencionan claramente las caracteristicas del adaptador de alimentacón necesario para su funcionamiento. El uso de un adaptador distinto al mencionado puede producir daños fisicos y/o daños al equipo conectado. El adaptador de alimentación debe operar con voltaje y frecuencia de la energia electrica domiciliaria existente en el pais o zona de instalación.

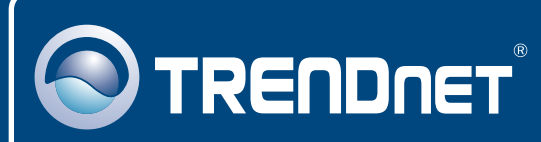

# TRENDnet Technical Support

### US · Canada

24/7 Tech Support **Toll Free Telephone:** 1(866) 845-3673

 $\overline{\text{Europe}}$  (Germany • France • Italy • Spain • Switzerland • UK)

**Toll Free Telephone:** +00800 60 76 76 67

English/Espanol - 24/7 Francais/Deutsch - 11am-8pm, Monday - Friday MET

#### **Worldwide**

**Telephone:** +(31) (0) 20 504 05 35

English/Espanol - 24/7 Francais/Deutsch - 11am-8pm, Monday - Friday MET

### Product Warranty Registration

**Please take a moment to register your product online. Go to TRENDnet's website at http://www.trendnet.com**

# **TRENDNET**®

**20675 Manhattan Place Torrance, CA 90501 USA**

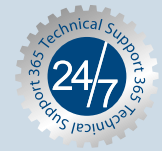